# <u>บทที่ 3</u> วิธีดำเนินการวิจัย

**งานวิจัยนี้เป็นการนำเสนอ การเปรียบเทียบสมรรถนะการทำงานระหว่าง ระบบจัดการ ฐานข้อมูลออราเคิล เวอร์ซั่น 9i และเวอร์ชั่น 10g ในแง่ของสมรรถนะการทำงานของระบบจัดการ ฐานข้อมูลที่ใช้บนแพลตฟอร์มยูนิกซ์ในการศึกษาการปรับเปลี่ยนเวอร์การทำงานของระบบจัดการ ฐานข้อมูลออราเคิลนั้น มีหัวข้อที่เกี่ยวข้องสำหรับในบทที่ 3 คือ การเตรียมสภาพแวดล้อมและ องค์ประกอบเพื่อใชในการวิจัย ซึ่งจะอธิบายถึงการเตรียม ฮาร์ดแวร์ ซอฟต์แวร์ของระบบจัดการ ฐาน1ข้อมูลออราเคิล โปรแกรมที่ใช้ในการ'ทดสอบ ซึ่งเป็นการใช้งานร่วมกันระหว่างเชลล์สคริปต์ และเอสคิวแอลพลัส รายละเอียดยูนิกซ์ ซอฟต์แวร์ที่ใช้สำหรับวัดสมรรถนะ ที่เป็นเครื่องมือของ บีเอ็มซีซอฟต์แวร์ ชื่อพาโทรล และข้อมูลที่ใช้ในการทดสอบกรณีคืกษา เมื่อเตรียมความพร้อมของ อุปกรณ์และโปรแกรมเรียบร้อยแล้ว ขั้นตอนต่อไป คือหลักการวิเคราะห์ข้อมูลซึ่งอธิบายถึง เหตุการณ์ที่ใช้เป็นกรณีศึกษา เกณฑ์ที่ใช้ในการเปรียบเทียบสมรรถนะ และรายละเอียดของการ เก็บรวบรวมข้อมูล ซึ่งรายละเอียดต่างๆ ที่ได้กล่าวมาแล้วนั้น มีดังต่อ1ไปนี้**

### 3.1 การเตรียมสภาพแวดล้อม และองค์ประกอบเพื่อใช้ในการวิจัย

#### 3.1.1 ฮาร์ดแวร์

**ฮาร์ดแวร์เป็นแพลตฟอร์มยูนิกซ์จำนวน 1 เครื่อง มีรายละเอียดแสดงดังตารางที่ 3.1**

| คุณสมบัติ         | เซิฟเวอร์หลัก         |
|-------------------|-----------------------|
| ระบบปฏิบัติการ    | Sun solaris 5.8       |
| <b>CPU</b>        | CPU 900 MHz, 2 CPU    |
| หน่วยความจำ       | <b>RAM 2048 MB</b>    |
| หน่วยความจำสำรอง  | <b>HARDDISK 80 GB</b> |
| <b>IP Address</b> | 172.16.15.199         |
| MODEL             | SunBlade 2000         |

**ตารางที่ 3.1 คุณสมบัติของฮาร์ดแวร์**

# 3.1.2 ซอฟต์แวร์ของระบบจัดการฐานข้อมูลออราเคิล

**ซอฟต์แวร์ที่ใช้เป็นระบบฐานข้อมูลออราเคิลเวอร์ชั่น 9.2.0.1 ออราเคิลเวิอร์ชั่น 10.1.0.2 และออราเคิลเวอร์ซั่น 10.2.0.1 ในระบบการจัดการฐานข้อมูลออราเคิลนั้นต้องมีการกำหนด พารามิเตอร์ที่จำเป็นตามค่ามาตรฐานที่ทางระบบการติดตั้งได้กำหนดไว้ พารามิเตอร์เหล่านี้จะถูก เรียกทำงานทุกครั้งเมื่อมีการเริ่มต้นการใช้งานอินสแตนล์ โดยพารามิเตอร์เหล่านี้จะเก็บอยู่ในรูป ของพารามิเตอร์ไฟล์ หรือพีไฟล์ (PFILE) ซึ่งเป็น1ข้อมูลประ๓ ทเท็กซไฟล์ พีไฟล์นี้ในขณะที่มีการใช้ งานของอินสแตนล์นั้น จะอยู่ในสถานะอ่านได้อย่างเดียว (Read Only) หากมีการแก้ไขค่าของ พารามิเตอร์ที่กำหนดในพีไฟล์จะต้องทำการออกจากการใช้งานอินสแตนล์ และเช้ามาใช้งานใหม่ เพื่อให้มีการเรียกใช้ค่าพารามิเตอร์ที่มีการเปลี่ยนแปลงนั้นเสมอ และจะเป็นค่านั้นตลอดไปจนกว่า จะมีการแก้ไขและเริ่มต้นใช้งานอินสแตนล์นั้นใหม่ พีไฟล์นี้จะใช้ซื่อในการเก็บพารามิเตอร์ว่า initSID.ora ลักษณะความสัมพันธ์ของพีไฟล์กับออราเคิลอินสแตนล์แสดงดังรูปที่ 3.1**

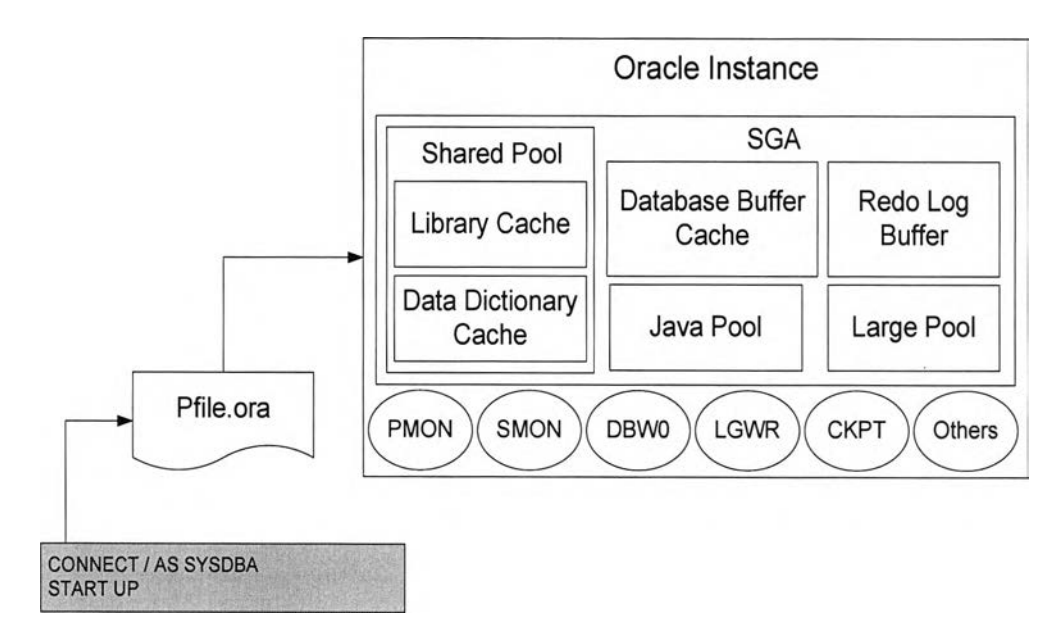

**รูปที่ 3.1 แสดงเอกสารการกำหนดค่าเริ่มต้น หรือ พีไฟล์ในระบบจัดการฐานข้อมูลออราเคิล**

**ไฟล์ initSID.ora เป็นพารามิเตอร์ไฟล์เก็บตามซื่อแต่ละระบบฐานข้อมูลออราเคิล ภายใต้ ตัวแปรที่ซื่อ SID ตัวอย่างเช่น ซื่อไฟล์ initORACU.ora แสดงว่าฐานข้อมลนี้ซื่อ ORACL1 เป็น ต้น ภายในพารามิเตอร์ไฟล์นี้ ประกอบด้วยพารามิเตอร์ต่างๆ ดังแสดงตัวอย่างในตารางที่ 3.2** และรูปที่ 3.2 แสดงพีไฟล์ที่ใช้ในงานวิจัยของระบบฐานข้อมูลออราเคิลเวอร์ชัน 9.2.0.1 ที**่**ได้มา **จากการติดตั้งระบบจัดการฐานข้อมูลออราเคิลเวอร์ชั่น 9.2.0.1 แบบมาตรฐาน** d9 'บ่ d i

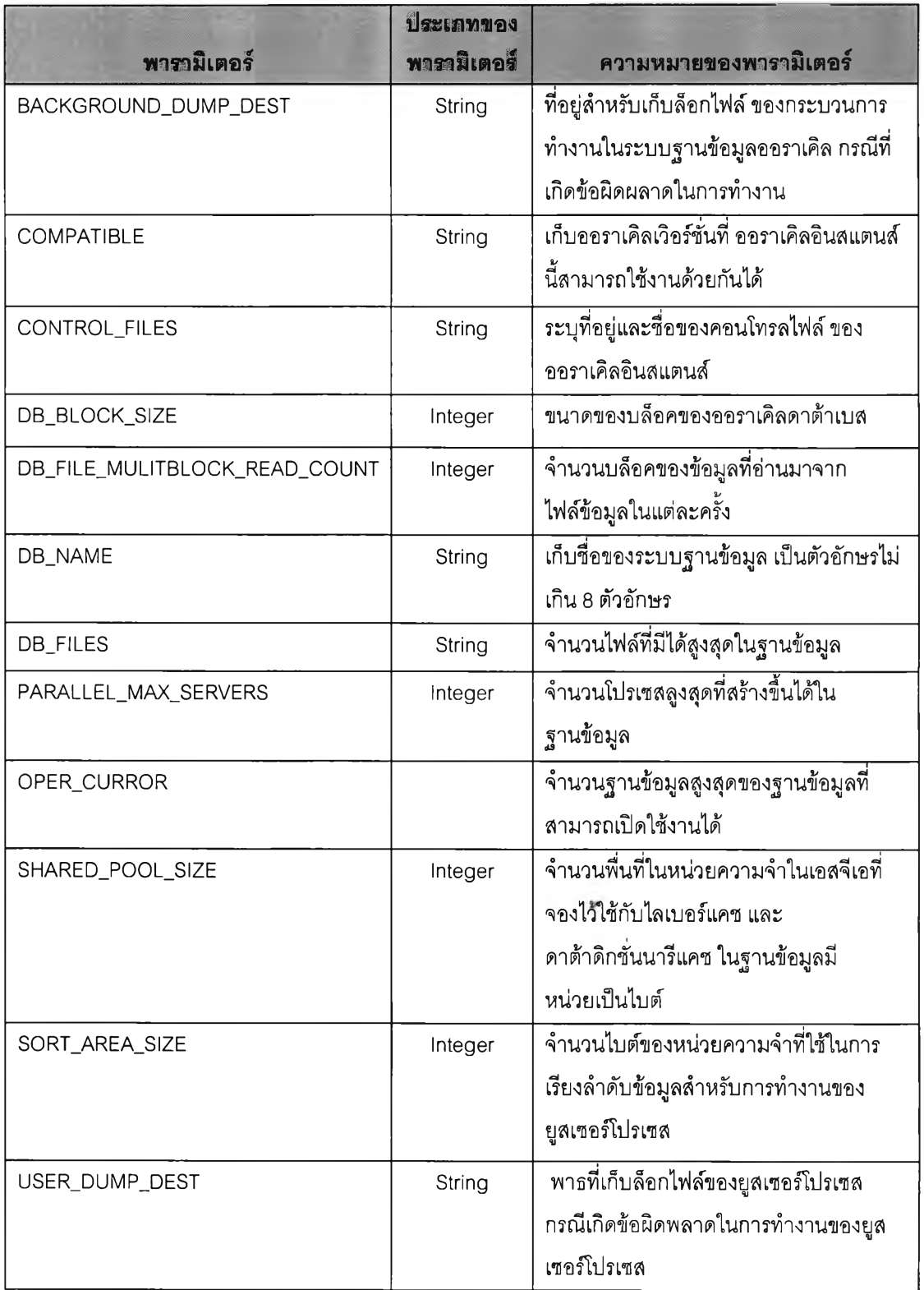

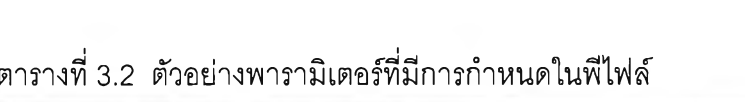

# Copyright (c) 1991, 2001, 2002 by Oracle Corporation ##################๙################################################ # Cache and I/O db\_block\_size=8192 db\_cache\_size=33554432 db\_file\_multiblock\_read\_count=16 # Cursors and Library Cache open\_cursors=300 # Database Identification db domain="" db\_name=ORA92 # Diagnostics and Statistics background\_dump\_dest=/data/oracle92/OraHome1/admin/ORA92/bdump core\_dump\_dest=/data/oracle92/OraHome1/admin/ORA92/cdump **1** timed\_statistics=TRUE user\_dump\_dest=/data/oracle92/OraHome1/admin/ORA92/udump # File Configuration  $\text{control}_i = \frac{1}{2}$ ."/data/oracle92/OraHome1/oradata/ORA92/control02.ctl", "/data/oracle92/OraHome1/oradata/ORA92/control03.ctl") # Instance Identification instance name=ORA92 # Job Queues  $job$ <sup>\_</sup>queue\_processes=10 # MTS dispatchers="(PROTOCOL=TCP) (SERVICE=ORA92XDB)" # Miscellaneous aq\_tm\_processes=1 compatible=9.2.0.0.0 # Optimizer  $hash\_,join\_enabled = TRUE$ query\_rewrite\_enabled=FALSE # Pools  $java\_pool\_size = 117440512$  $large_pool_size = 16777216$ shared\_pool\_size=117440512 # Processes and Sessions processes=150 # Redo Log and Recovery fast\_start\_mttr\_target=300 # Security and Auditing  $1$  remote\_login\_passwordfile=EXCLUSIVE # Sort, Hash Joins, Bitmap Indexes **pga\_aggregate\_target=25165824** sort\_area\_size=524288 # System Managed Undo and Rollback Segments undo\_management=AUTO undo\_retention=10800 undo\_tablespace=UNDOTBS1

**ขั้นตอนที่ใช้ติดต่อเข้ามายังฐานข้อมูล การติดต่อเข้ามายังฐานข้อมูล ออราเคิลที่เครื่อง เซิร์ฟเวอร์จากไคลเอนท์นั้น สามารถทำได้โดยใช้หลักการเดียวกันกับการสร้างการติดต่อแบบ ไคลเอนท์เซิร์ฟเวอร์ โดยมียูสเซอรเปรเซสที่ฝังไคลเอนท์ร้องขอบริการไปยัง เซิร์ฟเวอร์โปรเซส ที่ฝัง เซิร์ฟเวอร์ จากนั้นทั้ง 2 ฝังคือ ไคลเอนท์และเซิร์ฟเวอร์ จะติดต่อกันด้วยโปรโตคอลตามที่กำหนด ซึ่งทั้ง ยูสเซอร์โปรเซสและเซิร์ฟเวอร์โปรเซสจะต้องเป็นโปรโตคอล ทีซีพี ไอพี (TCP/IP) เป็นต้น**

**ในฝังเซิร์ฟเวอร์ที่เป็นฐานข้อมูลออราเคิลนั้นจะต้องเปิดบริการที่เรียกว่า ลีซเทนเนอร์ โปรเซส (Listener Process) เพื่อรองรับการติดต่อจากไคลเอนท์เข้ามายังฐานข้อมูล ลีซเทนเนอร์ นั้น'จะเป็นส่วนที่'จับคู่ยูสเซอรโปรเซล จากไคลเอนท็ไห้กับเซิร์ฟเวอร์โปรเซล ที่ฝังเซิร์ฟเวอร์โดยจะ** ์ ติดต่อจากช่องทางที่กำหนด การกำหนดพอร์ตและชื่อของลีซเทนเนอร์นั้น สามารถกำหนดได้ที่ไฟล์ Listener.ora ซึ่งจะเก็บค่าการติดตั้งสำหรับใช้ในฐานข้อมูล หากไม่มีการติดตั้งลีซเทนเนอร์ไว้ที่ **เซิร์ฟเวอร์ จะทำให้ไคลเอนท์ไม่ลามารถที่ติดต่อเข้ามายังฐานข้อมูลได้ การติดต่อเข้ามายัง ฐาน1ข้อมูลออราเคิลนั้น แสดงดังรูปที่ 3.3**

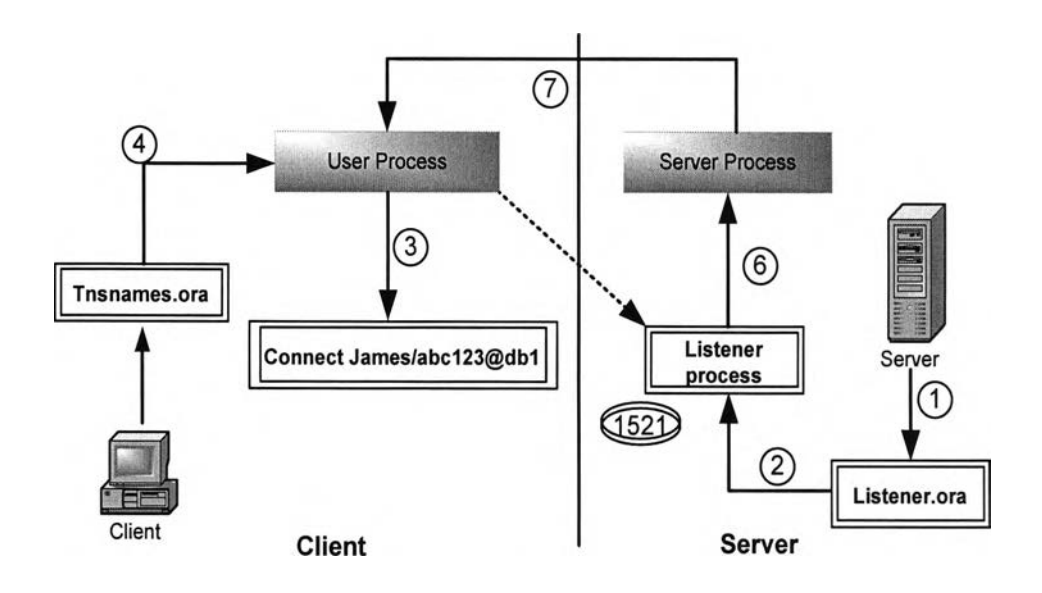

**รูปที่ 3.3 แสดงการสร้างการติดต่อกับฐานข้อมูล**

**จากรูปที่ 3.3 สามารถอธิบายขั้นตอนในการติดต่อจากไคลเอนท์เข้าไปยังฐานข้อมล** ขิ d à «บ **ออราเคิล ได้ดังนี้**

**1. ที่ฝังเซิร์ฟเวอร์เริ่มต้นสร้างลีซเทนเนอร์โปรเซล ขึ้นมารองรับการทำงานของยูสเซอร์ โปรเซล เพื่อจับคู่กับเซิร์ฟเวอร์โปรเซลโดยเปิดอ่านค่าติดตั้งของลีซเทนเนอร์จากไฟล์ Listener.ora**

**2. สร้างลีซเทนเนอร์โปรเซสตามค่าที่กำหนดในไฟล์ Listener.ora โดยจะมีชื่อและ มอนิเตอร์การติดต่อตามพอร์ตที่กำหนด จากรูปที่ 3.3 จะมอนิเตอร์การติดต่อที่เข้ามาที่พอร์ต 1521 เท่านั้น**

**3. ยูสเซอร์เปรเซส ได้รับคำลังให้ติดต่อฐานข้อมูลมาจากยูสเซอร์ โดยคำลังที่ส่งมา คือ** *C onnect Jam es/abc123@ db1* **แสดงว่าต้องการติดต่อไปยังบริการที่ชื่อว่า db1 โดยติดต่อเป็น ชื่อผู้ใช้ James และรหัสผ่าน คือ abc123**

**4. ยูสเซอร์โปรเซส จะทำการตรวจสอบดูข้อมูลจากไฟล์ Tnsnames.ora ที่ฝังไคลเอนท์ ว่า ชื่อของบริการที่ส่งมานั้น เป็นฐานข้อมูลชื่อว่าอะไร อยู่บนเครื่องเซิร์ฟเวอร์ไหน และต้องติดต่อ ไปยังพอร์ตอะไร**

**5. สร้างการติดต่อไปยังเซิร์ฟเวอร์ที่อ่านค่ามาได้จากไฟล์ Tnsnames.ora ตามพอร์ตที่ กำหนด จากตัวอย่างตามรูป 3.3 คือพอร์ตที่ 1521**

**6. ลีซเทนเนอร์โปรเซสรับทราบการติดต่อจากพอร์ต 1521 และตรวจสอบดูว่าฐานข้อมูลที่ ต้องการติดต่อนั้นเป็นฐานข้อมูลเดียวกันกับที่ลีซเทนเนอร์ต้องสร้างการติดต่อหรือไม่ เมื่อผ่าน ตรวจสอบว่าค่าของฐานข้อมูลตรงกันแล้ว จะจับค่ยูสเซอร์โปรเซสนั้นให้กับเซิร์ฟเวอร์โปรเซสใน** *6 â* ข่ ขํ ข **ฐานข้อมูลเพื่อทำงานตามที่กำหนด**

**7. เมื่อเซิร์ฟเวอร์โปรเซสทำงานเสร็จ แล้วจะส่งผลลัพธ์กลับคืนให้กับยูสเซอร์เปรเซส**

**3.1.3 ล์าหรับ'โปรแกรมที่ใช้'1นการทดสอบนั้น เป็นการใช้งานร่วมก้นระหว่าง โปรแกรมเชลล์ หรือ เชลล์สคริปต์ (Shell script) บนระบบปฎิบ้ติการยูนิกช้ และโปรแกรม เอสคิวแอลพลัส (SQL \*p๒ร)**

**1) ยูนิกซ์ คือ ชื่อของระบบปฎิบัติการ (Operating System : 0 .ร) ระบบหนึ่งที่ ได้รับการออกแบบพัฒนาเพื่อใช้งานกับระบบคอมพิวเตอร์ที่สามารถใช้งานพร้อมกันได้หลายๆ ผู้ใช้บริการ (Multiuser) และทำงานแบบที่มีการตอบโต้ระหว่างระบบกับผู้ใช้งานทันที**

**องค์ประกอบโครงสร้างของยูนิกซ์ แบ่งออกได้เป็น 3 ส่วนตามที่แสดงในรูปที่ 3.4 คือ ส่วน ที่แนบชิดติดกับฮาร์ดแวร์เรียกว่า เคอร์เนล (Kernel) ซึ่งทำหน้าที่ดูแลการจัดอันดับการทำงาน และ ควบคุมการใช้ทรัพยากรต่างๆในระบบคอมพิวเตอร์ ส่วนต่อมาเป็นส่วนที่เรียกว่าเซลล็ซึ่ง เปรียบเสมือนสื่อกลางระหว่างยูนิกซ์กับผู้ใช้ ทำหน้าที่ในการแปลคำลังตามที่ผู้ใช้ และในส่วนนอก สุดนั้น คือส่วน1ที่เป็นยูทิลิตี้ (Utility) และโปรแกรมประยุกต์ต่างๆ ซึ่งทำให้ยูนิกซ์มีความสามารถใน ฟังก์ชันการทำงานมากขึ้น**

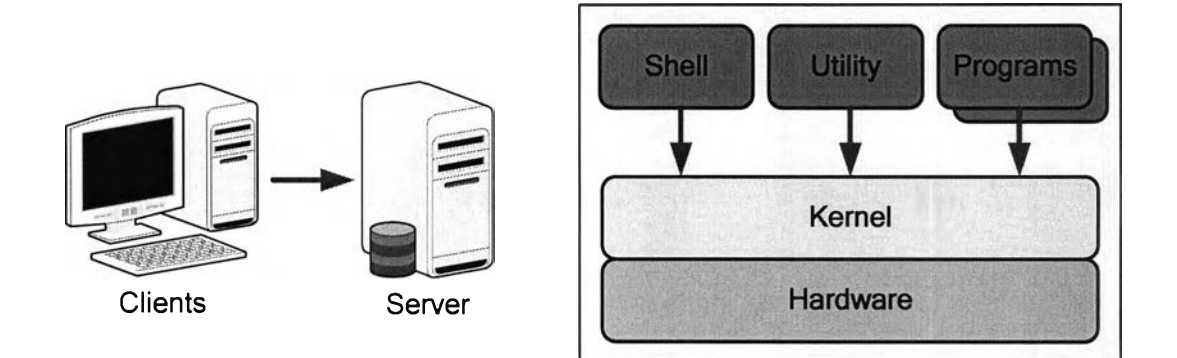

**รูปที่ 3.4 แสดงโครงสร้างของยูนิกซ์**

**(1) เคอร์เนล ส่วนของเคอร์เนลถือเป็นหัวใจของยูนิกซ์ เพราะเป็นส่วนที่ทำการ ควบคุมการทำงานของฮาร์ดแวร์ เช่น ควบคุมการสวิตซ์โปรเซสเซอร์ไปมาระหว่างงานหลายๆ งาน และควบคุมการทำงานของจานแม่เหล็ก เป็นต้น เนื่องจากขอบเขตงานที่เคอร์เนลดูแลอยู่เป็นสิ่งที่ ต้องเรียกให้กระทำอยู่บ่อยๆ (คือหลายครั้งใน 1 วินาที) จึงมีความจำเป็นอย่างยิ่งที่ต้องให้ส่วนที่ เป็นเคอร์เนลนีอยู่ในหน่วยความจำตลอดเวลา การออกแบบยูนิกซ์จึงได้ยึดหลักที่ว่า ให้เคอร์เนลมี ขนาดเล็กที่สุดเท่าที่จะเป็นไปได้ เพื่อที่จะได้ไม่ใช้เนื้อที่ในหน่วยความจำหลักเกินความจำเป็น**

**(2) เซลล์ อย่างที่กล่าวไปแล้ว เชลล์ทำตัวเสมือนเป็นสื่อกลางระหว่างผู้ใช้ กับเคอร์เนล ดังนั้นโดยชื่อของเชลล์อาจสร้างภาพพจน์ได้ว่า เซลล์ คือ เปลือกที่ห่อหุ้มเคอร์เนล เอาไว้ หน้าที่สำคัญของเชลล์ คือเป็นล่ามแปลคำลังต่างๆที่ผู้ใช้ต้องการให้เคอร์เนลเข้าใจ เพื่อจะ ได้ประกอบการควบคุมฮาร์ดแวร์ให้ปฏิบัติตามคำลังนั้นๆ นอกจากนี้แล้วเซลล์ยังเป็นภาษา โปรแกรมอีกด้วยโดยผู้ใช้สามารถเขียนโปรแกรมขึ้นมาโดยใช้คำลังเชลล์**

**(3) ยูทิลิตและโปรแกรมประยุกต์ โดยเฉลี่ยแล้วระบบยูนิกซ์จะประกอบขึ้นด้วย ยูทิลิตี้ต่างๆ กว่า 200 ฟังก์ชัน ส่วนของยูทิลิตี้และซอฟต์แวร์ประยุกต์นื้จะเก็บไว้ในหน่วยความจำ สำรอง และจะถูกนำเข้ามายังหน่วยความจำหลักก็เฉพาะเมื่อมีการเรียกใช้ยูทิลิตี้ เป็นส่วนที่ใช้ ทำงานทั่วๆ ไปในขณะที่โปรแกรมประยุกต์จะทำงานเฉพาะกิจ เช่น โปรแกรมประยุกต์สำหรับ ระบบบัญชี โปรแกรมเอดิเตอร์ (Editor) เป็นต้น ส่วนตัวอย่างของยูทิลิตี้ก็ได้แก่ ยูทิลิตี้สำหรับแสดง วัน เวลา วันที่ยูทิลิตี้ในการเรียงลำดับข้อความ เป็นต้น นอกจากนี้ยูนิกซ์ยังประกอบด้วยเครื่องมือ ซอฟต์แวร์ต่างๆ เช่นเครื่องมือช่วยพัฒนาโปรแกรม เป็นต้น**

**จากที่ได้อธิบายในข้างต้นจึงอาจกล่าวได้ว่า เซลล์เป็น'ได้'ทั้งตัวแปลคำสั่ง และภาษา โปรแกรม เชลล์สคริปต์ก็คือโปรแกรมเชลล์ อันได้แก่ การ1นำเอาคำสั่งเซลล์มาประกอบกับมากกว่า** 1 คำสั่ง รวมถึงการนำประโยคเงื่อนไข ลูป และอื่นๆ รวมทั้งการใช้ตัวแปรมาประกอบกันเป็น **โปรแกรม ล่วนในแง่ของการเปรียบเทียบระหว่างโปรแกรมเชลล์ กับภาษาโปรแกรมทั่วๆ ไป สิ่งแรก ก็คือ เชลล์เป็นภาษาแบบที่มีการตอบโต้ระหว่างระบบกับผู้ใช้งานทันที ในขณะที่ภาษาอื่นๆ ล่วนมากจะเป็นคอมไพเลอร์ นั่นก็หมายความว่าเชลล์จะต้องทำการแปลโปรแกรมทุกครั้งที่รัน โปรแกรม ทำให้โปรแกรมเชลล์นี้ทำงานได้ช้ากว่าโปรแกรมที่เขียนด้วยภาษาอื่น แต่จุดเด่นของ ภาษาเชลล์ก็คือความง่ายในการเขียนโปรแกรม โดยเฉพาะกับลักษณะงานที่มีคำสั่งเซลล์ใช้อยู่ แล้ว นอกจากนี้ตัวแปรในโปรแกรมเชลล์จะเป็นในลักษณะที่ไม่ระบุชนิด (weak type) เช่น การ อ่านข้อมูลจากเทอร์มินัลไปเก็บไว้ในตัวแปร สามารถใช้ตัวแปรเดียวกันได้ ไม่ว่าข้อมูลที่ผู้ใช้พิมพ์ นั้นจะเป็นตัวเลข หรือข้อความ บนระบบยูนิกซ์ก็มีคำสั่งที่เขียนขึ้นด้วยเซลล์ เช่น กระบวนการใน การปิดระบบ เป็นต้น**

**2) โปรแกรมเอสคิวแอลพล้ส เป็นโปรแกรมมาตรฐานของออราเคิล ที่ใช้ในการ ติดต่อจากไคลเอนทํไปยังฐานข้อมูล โดยโปรแกรมนี้จะเป็นเครื่องมือช่วยให้ผู้ใช้สามารถใช้คำสั่ง เอสคิวแอล และเซตของคำสั่งเอสคิวแอล ผ่านภาษา พีแอลเอสคิวแอล (PL/SQL) ได้ ซึ่งลักษณะ การทำงานของโปรแกรมเอสคิวแอลพลัสจะเป็นเท็กซ์โหมด และการทำงานนี้จะมืเนื้อที่สำรอง (Buffer) ที่จัดเก็บคำสั่งที่ส่งไปทำงานกับฐานข้อมูลเอาไว้ ผู้ใช้จึงสามารถที่จะเรียกดูคำสั่งสุดท้าย ซึ่งเก็บไว้ในเนื้อที่สำรองมาแก้ไข และใช้งานใหม่ได้ คำสั่งที่สามารถเรียกใช้ภายในโปรแกรม เอสคิวแอลพลัส ได้จะแบ่งออกเป็น 2 แบบคือ**

**(1) แบบที่ 1 คำสั่งเอสคิวแอลสเตทเม็นท (SQL Statement) เป็นลักษณะคำสั่ง เอสคิวแอล ที่ใช้ทำงานกับฐานข้อมูลของออราเคิล ซึ่งจะอ้างอิงมาจากภาษาเอสคิวแอลมาตรฐาน ที่ใช้งานอยู่ทั่วไป เช่น** *Select Insert Delete* **เป็นต้น นอกจากนี้สามารถใช้ พีแอลเอสคิวแอล ซึ่งเป็น1ฟังก์ชันการทำงานเพิ่มเติมของออราเคิล ในเอสคิวแอลพลัสได้อีกด้วย โดยตัวอย่างของ พีแอลเอสคิวแอล เช่น** *Begin* **หรือ** *Declare* **เป็นต้น**

**(2) แบบที่ 2 คำสั่ง เอสคิวแอลพลัส (SQL \*Plus) เป็นลักษณะคำสั่งเฉพาะของ เอสคิวแอลพลัส ที่เอาไว้ใช้จัดการกับการทำงานภายในโปรแกรม เอสคิวแอลพลัสเองไม่ได้เอาไว้ใช้ จัดการกับข้อมูลในฐานข้อมูล เช่น** *Append Change Del Input* **เป็นต้น ข้อดีอีกอย่างของคำสั่ง เอสคิวแอลพลัส ก็คือ ผู้ใช้ไม่จำเป็นต้องพิมพ์คำสั่งครบทุกคำ แต่สามารถที่จะใช้คำย่อเพื่อแทนแต่ ละคำสั่งได้ เช่น a แทน** *append* **เป็นต้น**

## IU865998

**ในการสร้างโปรแกรมร่วมกันระหว่างเซลล์สคริปต์ และพีแอลเอสคิวแอลนั้น เป็นลักษณะ ของการทำงานแบบเรียงลำดับ คือ เป็นการนำชุดคำลังของเซลล์มาเรียกกันในชุดโปรแกรม และใน ชุดโปรแกรมนั้นสามารถที่จะระบุ ซื่อโปรแกรมของพีแอลเอสคิวแอลที่ต้องการให้ทำงานภายใต้ ชุดคำลังของเซลล์ ดังตัวอย่างเซลล์สคริปต์นี้ซื่อ step1\_create\_table.sh มีสกุลเป็น .sh แสดงให้ เห็นว่าเป็นชนิดของไฟล์เซลล์สคริปต์ประกอบด้วย 2 คำลัง คือ**

**บรรทัดที่ 1 D T='date +% Y% m % d\_% H:% M ' ;export DT เป็นการให้แสดง วัน เวลา บรรทัดที่ 2 sq lp lu s -s paricm 11/duean2515@ ora92 ๏ Step1\_create\_tab1.sql > step1\_create\_tab1\_\$D T.Iog & เป็นการเรียกโปรแกรมพีเอลเอสคิวแอลซื่อ step 1\_createJabl.sql ขึ้นมาทำงาน และให้เขียนผลของการทำงานในไฟล์ที่ ชือ step1\_create\_tab1\_\$DT.Iog**

**3.1.4 ซอฟต์แวร์ที่**ใช้ล์าหรับวัด**สมรรถนะ ของ บีเอ็มริ! ซอฟต์แวร์ ซื่อ**พา**โทร พาโทรล (PATROL®) เป็นเครื่องมือของบริษัท บีเอ็มซี ซอร์,ฟแวร์ (BMC Software) ในการจัดการสำหรับเครื่องคอมพิวเตอร์เพื่อใช้ลำหรับการตรวจสอบและเก็บข้อมูล เพื่อช่วยให้ผู้ ตรวจสอบระบบสามารถตรวจวัดการทำงานและประสิทธิภาพของเครื่องคอมพิวเตอร์ใน แอพพลิเคชั่นหรีอระบบปฏิบัติการต่างๆ ในงานวิจัยนี้เป็นพาโทรลที่ใช้ลำหรับการตรวจสอบระบบ ปฏิบัติการบนยูนิกซ์ พาโทรลสามารถตรวจสอบและเก็บข้อมูล ณ ปัจจุบัน รวมถึงทำการเก็บข้อมูล ย้อนหลังผ่านการทำงานที่มีลํวนประกอบดังต่อไปนี้**

**1)** พา**โทร เอเจนท์ มีหน้าที่เก็บข้อมูลตามชุดคำลัง (Knowledge Module) ที่ถูก กำหนดไว้ในการกำหนดคุณสมบัติของเอเจนท์ (Agent Configuration) โดย พาโทรลเอเจนท์มี ส่วนประกอบต่างๆดังต่อไปนี้**

**(1) ตัวโปรแกรมการทำงานของพาโทรล (PatrolAgent) ที่มีการอ้างอิงถึงการ ทำงานตามชุดคำลัง โดยจะทำการปฏิบัติการตรวจสอบและเก็บข้อมูลตามรอบเวลาที่กำหนดใน การกำหนดคุณสมบัติของพาโทรลเอเจนท์**

**(2) ชุดคำลัง (Knowledge Module) มีการแบ่งออกเป็นชุดคำลังย่อยสำหรับ แอพพลิเคซั่นหรือระบบปฏิบัติการต่างๆ เช่น ชุดคำลังลำหรับระบบปฏิบัติการยูนิกซ์ หรือชุดคำลัง สำหรับระบบฐานข้อมูลไซเบส ซึ่งในแต่ละชุดคำลังใหญ่ จะมีการแบ่งชุดคำลังย่อยไปตามส่วนของ การตรวจสอบ เช่น ชุดคำลังในการตรวจสอบการทำงานของซีพียู เป็นต้น (เป็นไปตามการเลือก ติดตัง)**

**(3) การกำหนดคุณสมบัติของพาโทรลเอเจนท์ เซ่น การเลือกใช้ชุดคำลังย่อยใน การตรวจสอบและเก็บข้อมูล ระยะเวลาในการเก็บข้อมูลย้อนหลังในอดีต ข้อมูลของเครื่องพาโทรล คอนโซลที่ใข้ในการเชื่อมต่อ เป็นต้น**

**(4) ข้อมูลจากการตรวจสอบและเก็บข้อมูลปัจจุบันย้อนหลังไปในอดีต ซี่งมีการ เก็บเป็นข้อมูลในรูปแบบไบนารื่ (เป็นไปตามการกำหนดคุณสมบัติ)**

2) พาโทรลคอนโซลเข้ร์ฟเวอร์ **มีหน้าที่เชื่อมต่อกับพาโทรลเอเจนท์ เพื่อทำการดึง ข้อมูลจากพาโทรลเอเจนท์มาแสดงผลบนหน้าจอพาโทรลคอนโซลไคล์แอนท์ และเป็นหน้าจอใน การกำหนดคุณสมบัติของพาโทรลเอเจนท์ อีกทั้งยังมีหน้าที่ในการกำหนดคุณสมบัติการใช้งาน ผ่านพาโทรลคอนโซลไคลแอนท์ เซ่น ยูสเชอร์ที่มีสิทธิในการใช้งาน สิทธิในการเรียกใช้ สิทธิในการ กำหนดคุณสมบัติต่างๆจากพาโทรลคอนโซลไคลแอนท์**

3) พาโทรลคอนโซลไคลแอนท์ **มีหน้าที่เป็นหน้าจอแสดงผลจากข้อมูลของ พาโทรลเอเจนท์ออกมาในรูปแบบกราฟทิเคและตัวอักษร โดยพาโทรลคอนโซลไคลแอนทํจะมี โปรแกรมเชื่อมต่อที่ใช้ในการดึงข้อมูลจาก พาโทรลเอเจนท์ออกมาในรูปแบบตาราง (Excel file) ซึ่งจะแสดงข้อมูลแบบกราฟและข้อมูลดิบ ซึ่งการเชื่อมต่อของส่วนประกอบต่างๆจะเป็นใน ลักษณะ 3 ชั้น (tiers) ตังรูปที่ 3.5**

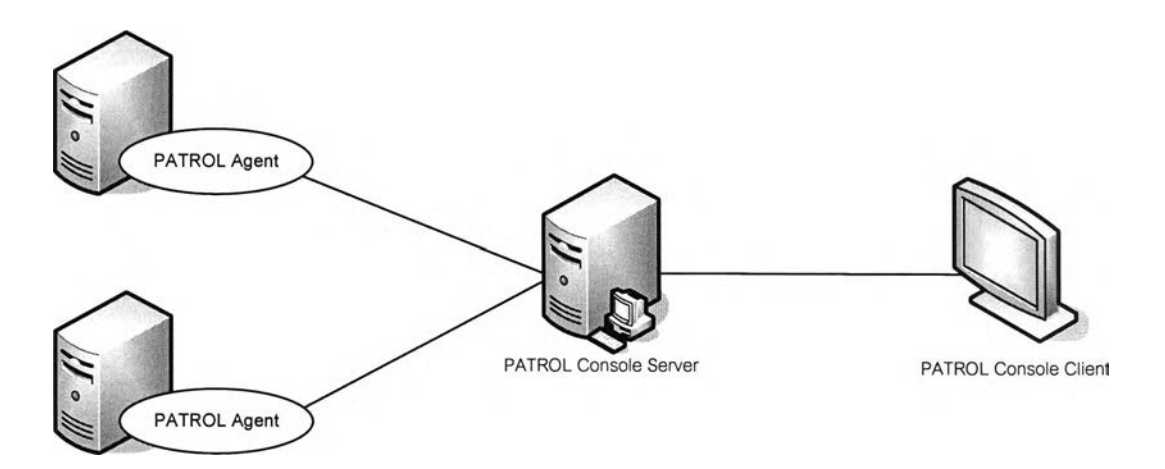

**รูปที่ 3.5 แสดงการเชื่อมต่อการทำงานของพาโทรลในลักษณะ 3 ชั้น**

**จากรูปที่ 3.5 เป็นรูปแสดงการเชื่อมต่อในลักษณะ 3 ชั้น โดยมีการเชื่อมต่อของพาโทรล คอนโซลไคลเอนท์ ที่ต่อผ่านพาโทรลคอนโซลเซิร์ฟเวอร์ เพื่อที่ติดต่อไปยังเซิร์ฟเวอร์ที่มีตัวพาโทรล เอเจนท์ทำงานอยู่**

### 3.1.5 ข้อมูลที่ใช้เป็นกรณีสืกษา

**ข้อมูลที่ใช้ทดสอบนี้เป็นข้อมูลของการใช้งานโทรศัพท์เคลื่อนที่ของบริษัทที่ ให้บริการราย ใหญ่รายหนึ่งในประเทศไทย กล่าวคือ ในระบบเครือข่ายของการให้บริการโทรศัพท์เคลื่อนที่นี้ จะมี การติดตั้งสัญญานไว้ตามจุดต่าง ๆ ทั่วทุกภาคของประเทศไทย หรือที่เรืยก'ว่า ชุมสาย หน้าที่ของ ชุมสายนี้จะมีระบบการล่งสัญญาณของโทรศัพท์เคลื่อนที่ เมื่อลูกค้าใช้บริการโทรศัพท์เคลื่อนที่ โดยการกดหมายเลขปลายทางและกดปมโทรออกที่เครื่องโทรศัพท์เคลื่อนที่ ในตัวเครื่องของ โทรศัพท์เคลื่อนที่นี้ จะมีตัวล่งสัญญาณไปยังชุมสายที่อยู่ในบริเวณใกล้เคียง และชุมสายจะทำการ ตรวจสอบเลขหมายปลายทาง และทำการล่งสัญญาณไปยังชุมสายของหมายเลขปลายทางนั้น**

**แต่ถ้าหมายเลขปลายทางนั้นเป็นเครือข่ายของโทรศัพท์เครื่องที่ของผู้ให้บริการรายอื่นก็จะส่ง สัญญาณต่อไปยังเน็ตเวอร์อื่นต่อไป และเมื่อมีการตอบรับจากชุมสายปลายทางเรียบร้อยแล้ว ระบบจะทำการเชื่อมต่อสัญญาณระหว่างต้นทางและปลายทาง ทำให้ลูกค้าสามารถใช้บริการได้**

**และในชุมสายจะเกิดการสร้างรายละเอียดของการใช้บริการในระบบเครือข่าย เรียกว่า ซีดีอาร์ (Call detail record : CDR) ซึ่งเป็นรายละเอียดของการใช้งานโทรศัพท์เคลื่อนที่ของลูกค้าทุกคนที่ เกิดขึ้นในแต่ละชุมสายทั่วทุกภาคของประเทศไทย การใช้งานของโทรศัพท์เคลื่อนที่ ที่กล่าวมาแล้ว นั้นได้แสดงดังรูปที่ 3.6**

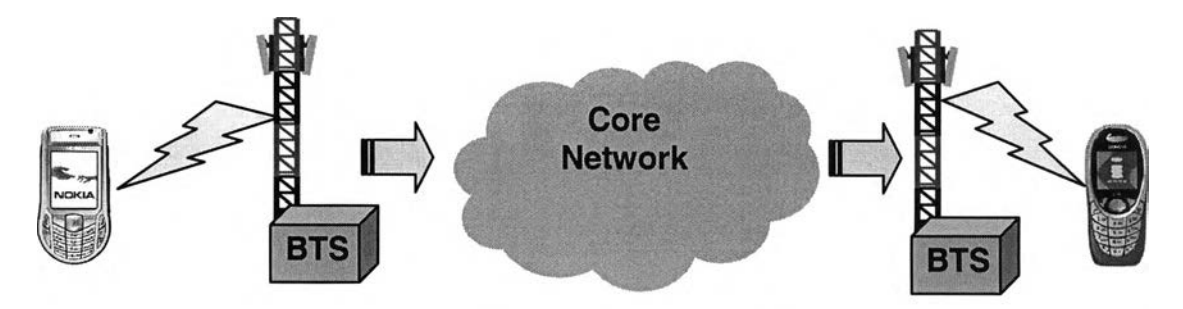

รูปที่ 3.6 แสดงการใช้งานของโทรศัพท์เคลื่อนที่

**รายละเอียดของการใช้งานของโทรศัพท์เคลื่อนที่ ที่นำมาใช้ในการทดสอบนี้เป็นการใช้ บริการ1ของระบบพรืเพด คือเป็นสมัครโดยการซื้อบัตรเติมเงินก่อนจึงจะสามารถใช้บริการใน เครือข่ายได้ และเมื่อมีการใช้งานระบบจะดัดเงินออกจากมูลค่าของบัตรเติมเงินเท่ากับจำนวนเงิน ที่ใช้บริการจริง ทันทีที่มีการ'ใช้งาน และหากมีการใช้งานจากมูลค่าของบัตรเติมเงินจนหมด ต้องมี**

**การซื้อบัตรเติมเงินใหม่ จึงจะสามารถใช้งานในระบบเครือข่ายได้ รายละเอียดของซีดีอาร์ดังกล่าว แสดงในตารางที่ 3.3**

| ชื่อของข้อมูล   | ชนิดของข้อมูล | รายละเอียดของชื่อของข้อมูล                     |  |
|-----------------|---------------|------------------------------------------------|--|
| NETWORK_TYPE    | VARCHAR2(3)   | ประเภทของเครือข่ายของระบบมือถือของ             |  |
|                 |               | หมายเลขโทรศัพท์เคลื่อนที่ต้นทาง                |  |
|                 |               | Prepaid : ต้องมีการเติมเงินในระบบก่อนจึงจะใช้  |  |
|                 |               | งานเครือข่ายได้                                |  |
|                 |               | Postpaid : เป็นการใช้งานก่อน แล้วทางผู้ให้     |  |
|                 |               | บริการจะส่งบิลไปเก็บเงินในภายหลัง              |  |
| CALL_TYPE       | VARCHAR2(2)   | ประเภทของการโทร                                |  |
|                 |               | 0 : เป็นการโทรออกในเครือข่ายเดียวกัน           |  |
|                 |               | 3 : เป็นการโทรออกต่างเครือข่าย                 |  |
|                 |               | 2 : เป็นการรับสายในเครือข่ายเดียวกัน           |  |
|                 |               | 3 : เป็นการรับสายต่างเครือข่าย                 |  |
| CHARGE_TYPE     | VARCHAR2(1)   | เป็นค่ากำหนดประเภทของซีดีอาร์                  |  |
|                 |               | 0 : ไม่คิดเงิน หรือ เป็นการโทรฟรี              |  |
|                 |               | 1 : มีการคิดเงิน ตามจริง                       |  |
| <b>ROAMFLAG</b> | VARCHAR2(1)   | เป็นการระบุว่ามีการใช้เครือข่ายของผู้ใช้บริการ |  |
|                 |               | รายอื่นหรือไม่ รวมถึงการใช้งานในต่างประเทศ     |  |
|                 |               | 0 : ไม่ได้ใช้เครือข่ายของผู้บริการรายอื่น      |  |
|                 |               | 1 : ใช้บริการของเครือข่ายรายอื่น               |  |
| MOBILE_NO       | VARCHAR2(15)  | หมายเลขของโทรศัพท์เคลื่อนที่ต้นทาง             |  |
| CALLED_B_NO     | VARCHAR2(24)  | หมายเลขของโทรศัพท์เคลื่อนที่ปลายทาง            |  |
| CALL_START_TIME | DATE          | วันเวลาเริ่มต้นใช้บริการ                       |  |
| <b>HOUR</b>     | NUMBER(2)     | ช่วงชั่วโมงของการใช้บริการ1 - 24               |  |
| DAY_CODE        | <b>DATE</b>   | วันที่ในการใช้บริการ                           |  |
| CALL_END_TIME   | <b>DATE</b>   | วันเวลาที่เลิกใช้บริการ                        |  |

**ตารางที่ 3.3 แสดงรายละเอียดของข้อมูลการใช้งานของโทรศัพท์เคลื่อนที่**

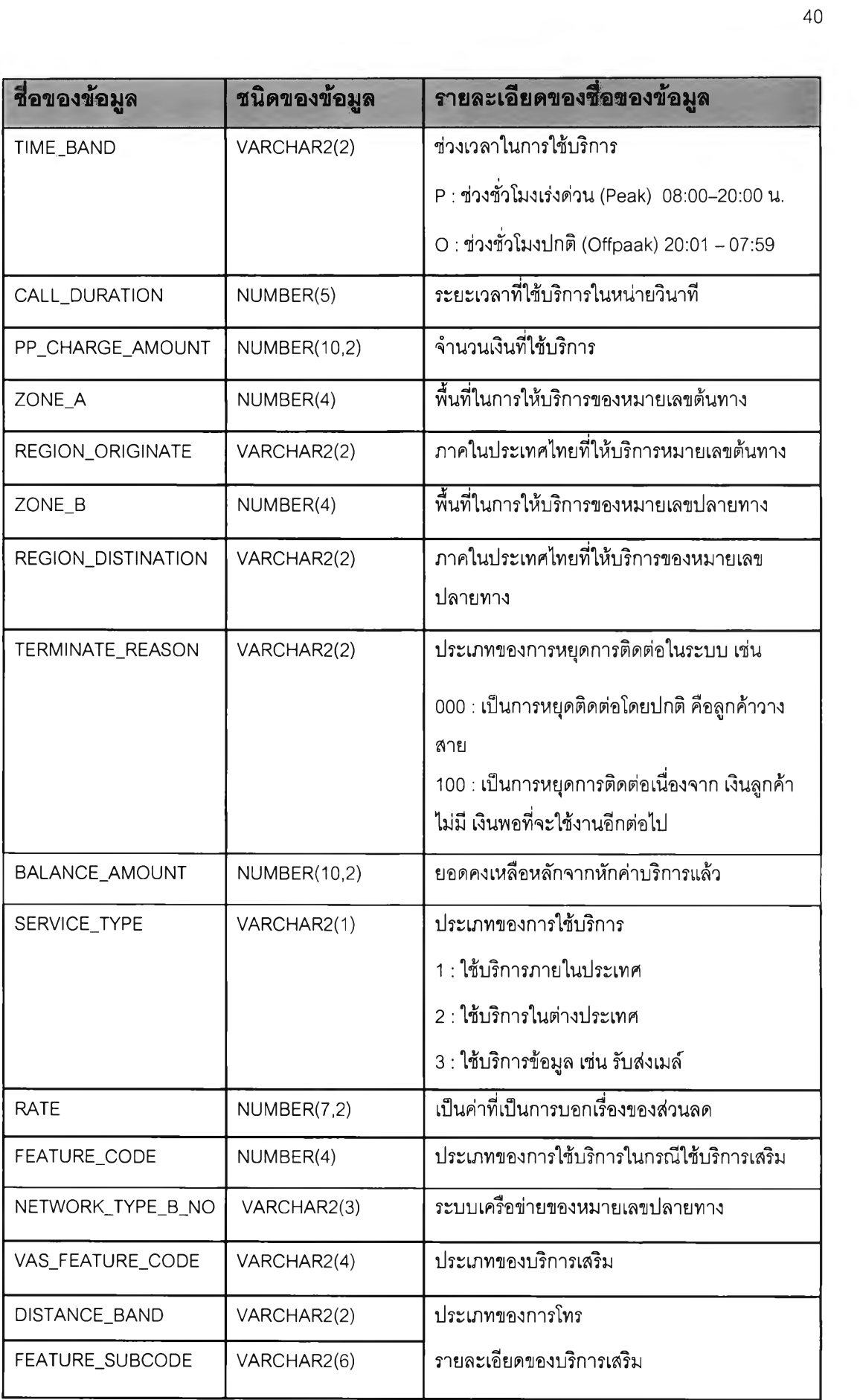

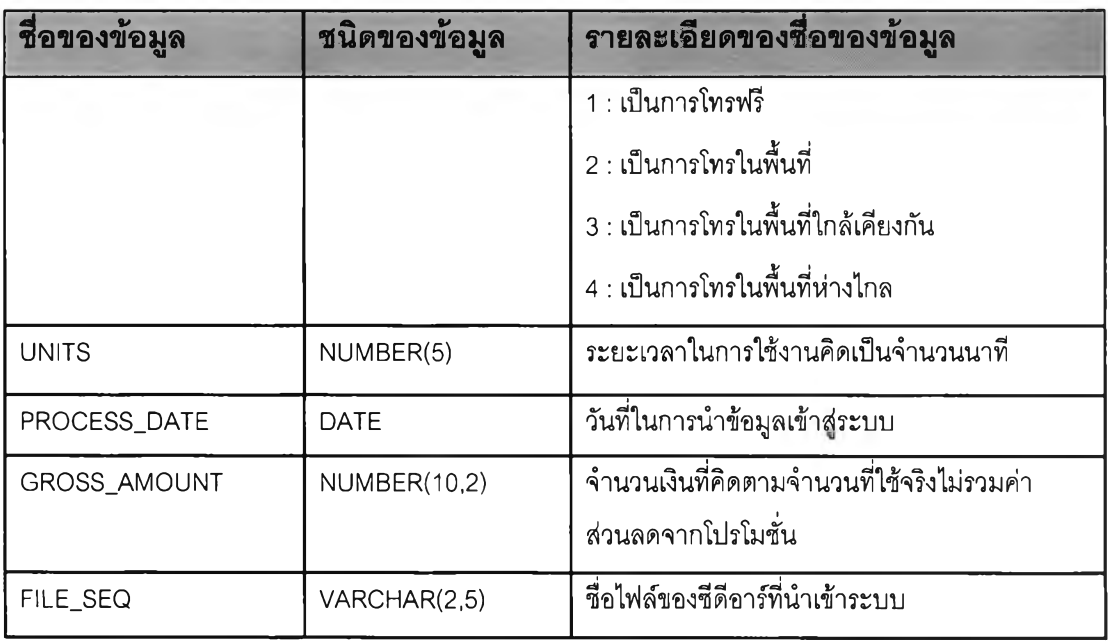

**เนื่องจากข้อมูลซีดีอาร์นี้เป็นข้อมูลการใช้งานของลูกค้าในระบบพรีเพด ซึ่งระบบนี้มี ผู้ใช้บริการเป็น1จำนวนมาก ข้อมูลการใช้งานโดยเฉลี่ยใน 1 วันจะมีซีดีอาร์เกิดขึ้นไม่ตํ่ากว่า 50,000,000 ระเบียนต่อวัน หรอมีขนาดประมาณ 170 ไบต์ต่อ 1 ระเบียน โดยเฉลี่ยแล้วประมาณ 8.5 กิกกะไบต์ต่อวัน รายละเอียดของข้อมูลที่นำมาทดสอบมีดังนี้**

**ข้อมูลของวันที่ 15 สิงหาคม 2548 มีจำนวน 52,424,332 ระเบียน ข้อมูลของวันที่ 16 สิงหาคม 2548 มีจำนวน 59,892,196 ระเบียน ข้อมูลของวันที่ 17 สิงหาคม 2548 มีจำนวน 54,743,221 ระเบียน ข้อมูลของวันที่ 18 สิงหาคม 2548 มีจำนวน 55,380,494 ระเบียน**

**ข้อมูลที่ใข้ในการทดสอบนี้เป็นข้อมูลที่มีปรีมาณสมํ่าเสมอในทุกวัน ยกเว้น ช่วงวันเสาร์ และอาทิตย์ที่มีปริมาณการใช้โทรศัพท์ที่เคลื่อนที่ลดลง ในงานวิจัยนี้จึงเลือกวันที่มีปรีมาณการใช้ ในช่วงวันทำการปกติเพื่อที่ปริมาณข้อมูลมีผลใกล้เคียงกัน โดยเริ่มจากข้อมูลในวันจันทร์ที่ 15 สิงหาคม 2547 จนถึงวันพฤหัสบดีที่ 18 สิงหาคม 2547 มาเป็นข้อมูลที่ใช้ในการทำวิจัย**

**จากองค์ประกอบที่ได้กล่าวมาทั้งหมดข้างต้น ในเรื่องของการเตรียมสภาพแวดล้อมที่ใข้ใน การวิจัย แสดงดังรูปที่ 3.7 ซึ่งประกอบด้วย ฮาร์ดแวร์ จากรูปก็คือเซิร์ฟเวอร์ที่ชื่อว่า MOCCA เป็น เซิร์ฟเวอร์ที่ใข้ในการติดตั้งระบบฐานข้อมูลออราเคิล และเก็บโปรแกรมที่ใช้ในการทดสอบ ที่เป็น** d à 'บิ **เชลล์สคริปต์ ร่วมกับเอสคิวเอลพลัส รวมทั้งติดตั้งซอฟต์แวร์ที่ใช้ในการวัดสมรรถนะ ซึ่งก็คือ พาโทรลเอเจนท์ และสุดท้ายคือเก็บข้อมูลที่นำมาใช้เป็นกรณีคีกษา หรือ ซีดีอาร์ ทุกอย่างจะ**

**รวมอยู่ในเซิร์ฟเวอร์ MOCCA ในการทำงานนั้นจะใช้การทำงานผ่านไคลเอนล์จากรูปก็คือ Oracle Client จะเป็นการทำงานบนเวิร์ฟเวอร์โดยผ่านหน้าจอของไคลแอนท์นั้นเอง**

**และเมื่อทำการทดสอบตามกรณีศึกษาเรียบร้อยแล้ว ข้อมูลของการวัดสมรรถนะของ พาโทรลเอเจน,ท์ที่เกิดขึ้นที่เซิร์ฟเวอร์ MOCCA จะถูกจัดเก็บมาแสดงผลในรูปของข้อมูลตาราง โดย ในการจัดเก็บข้อมูลนั้นต้องเข้าหน้าจอของ พาโทรลคอนโซลไคลแอนท์ผ่านไปยังพาโทรลคอนโซล เซิร์ฟเวอร์ เพื่อเข้าไปนำข้อมูลที่เกิดในเซิร์ฟเวอร์ MOCCA ที่อยู่ในรูปของไบนารีไฟล์ มาจัดเก็บ ใหม่ในรูปแบบของข้อมูลตารางและเก็บไว้ในพาโทรลคอนโซลไคลแอนท์ เพื่อที่การนำข้อมูลของ การวัดสมรรถนะนี้มาใช้ในการเปรียบเทียบได้ง่ายขึ้น**

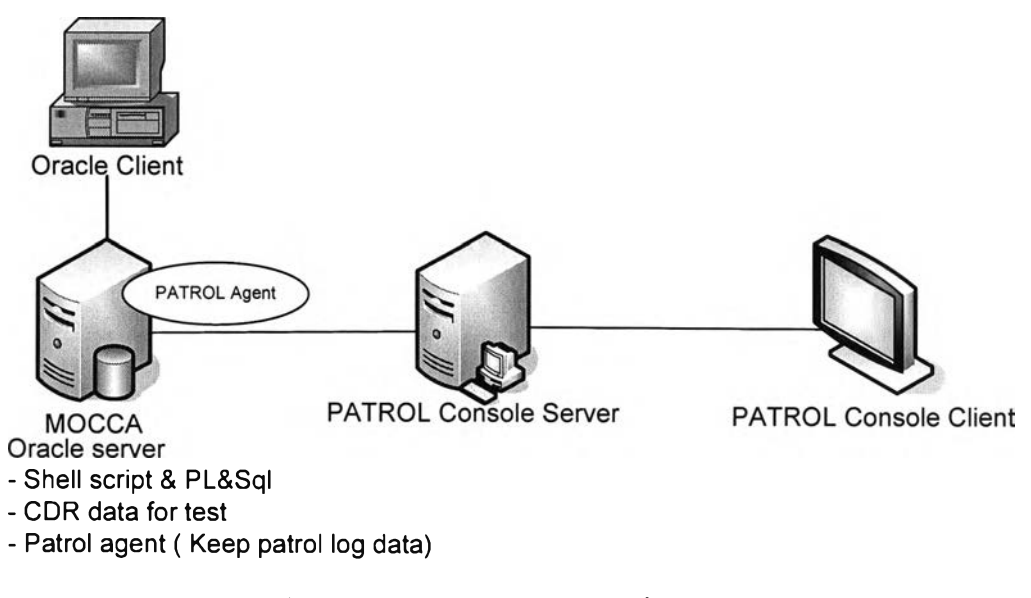

**รูปที่ 3.7 แสดงภาพสรุประบบที่ใช้ทั้งหมดในการวิจัย**

#### 3.2 หลักการวิเคราะห์ข้อมูล

**การวิจัยนี้เป็นการนำเสนอ การเปรียบเทียบสมรรถนะการทำงานระหว่าง ระบบจัดการ ฐานข้อมูลออราเคิล เวอร์ซั่น 9i และเวอร์ชั่น 10g ในด้านของการวัดสมรรถนะนั้นจะพิจารณาใน ด้านของ เวลาที่ใช้ในการโต้ตอบการทำงาน และการใช้ทรัพยากรต่างๆ เช่น เวลาที่ใช้ใน การประมวลผลกลาง ปริมาณการรับส่งข้อมูลที่ใช้ในการอ่านและเขียนข้อมูล หน่วยความจำที่ใช้ ในการประมวลผล และ การใช้งานบนจานแม่เหล็กในขณะประมวลผล โดยการคิกษาฟังก์ชั่นการ ทำงานนั้นได้อ้างอิงจากภาษาของเอสคิวแอล ซึ่งได้แบ่งกลุ่มภาษาได้เป็น 3 กลุ่มคือ**

1) ดีเอ็มแอล **(Data Manipulation Language** ะ **DML) เป็นกลุ่ม**คำ**จังในภาษา เอสคิวแอล ที่ใช้สำหรับการเข้าถึงข้อมูล และการแก้ไขข้อมูล เช่น** *Select* **ใช้เพื่อคิวรีหาข้อมูล** *Insert* **ใช้เพื่อเพิ่มข้อมูล** *Delete* **ใช้เพื่อลบข้อมูล และ** *Update* **ใช้เพื่ออัพ เดตลงในตารางข้อมูล**

2) ดีดีแอล **(Data Definition Language : DDL) เป็นกลุ่มคำจังในภาษาเอสคิว-**ี แอลที่ใช้กำหนดออบเจ็กต์ฐานข้อมูล เช่น *Create* ใช้เพื่อเพิ่มตารางลงในฐานข้อมูล *Drop* ใช้เพื่อ **ลบตารางออก และ M e r ใช้เพื่อเปลี่ยนแปลงโครงสร้างตารางในฐานข้อมูล**

**3) ดีๆ!**แอล **(Data Control Language : DCL) เป็นกลุ่มคำจังในภาษาเอสคิวแอล ที่ควบคุมความปลอดภัยข้อมูล เช่น** *Grant* **ใช้เพื่อให้สิทธิในการใช้ฐานข้อมูล และ ^ev/oA-e ใช้เพื่อ** จ ฆ ่ ฬ ่ จ] **ยกเลิกสิทธิในการใช้ฐานข้อมูล**

**จากภาษาของเอสคิวแอลเหล่านี้ได้นำมาใช้ในการสร้างกรณีคืกษา เพื่อให้เหมาะในการ ทำการเปรียบเทียบสมรรถนะที่มีการใช้งานจริงในระบบงานประจำวัน โดยมีรายละเอียดเพิ่มเติม ในหัวข้อต่อไป คือหัวข้อ 3.2.1 เหตุการณ์หรือ กรณีคืกษาที่ใช้ในการเปรียบเทียบสมรรถนะ**

## 3.2.1 เหตุการณ์ หรือ กรณีศึกษาทื่ใช้ในการเปรียบเทียบสมรรถนะ

**การเขียนโปรแกรมสำหรับใช้ทดสอบนั้น เป็นการเขียนโปรแกรมเชลล์สคริปต์ ร่วมกับการ ใช้โปรแกรมเอสคิวพจัส และทำงานบนออราเคิลเซิร์ฟเวอร์ ซึ่งมีรายละเอียดของเหตุการณ์ หรือ กรณีศึกษ'าดังต่อ'ไปนี้**

**1) การนำข้อมูลเข้าและนำข้อมูลออกจากระบบฐานข้อมูล (Import and Export) การเอ็กซ์พอร์ต คือการนำข้อมูลรวมทั้งโครงสร้างของตารางนั้น มาเขียนเป็นไบนารี่ไฟล์เก็บไว้ ไฟล์ ที่ได้นี้สามารถเก็บเป็นไฟล์สำรองเพื่อนำมาใช้ในภายหลัง ไฟล์ที่ได้นี้เรียกว่า ดัมไฟล์ (Dump file)** ี่ ส่วนการอิมพอร์ตนั้น คือการนำข้อมูลไบนารี่ที่เป็นดัมไฟล์นั้นเข้าสู่ฐานข้อมูลโดยนำมาทั้ง **โครงสร้างของตาราง**

**2) การสร้างตารางโดยใช้คำสั่ง** *Create table as select* **เป็นการนำข้อมูลจาก ตารางหนึ่ง เข้าส่ตาราง'ใหม่ โดยใช้โครงสร้างของตารางต้นแบบทุกประการ**

**3) การสร้างอินเด็กซ์ (Create index) เพื่อทำให้การเข้าถึงข้อมูลมีความรวดเร็ว และ มีประสิทธิภาพในการจัดเรืยงดีขึ้น ตามโครงสร้างของระบบจัดการฐานข้อมูลออราเคิลนั้นเป็นการ ทำงานแบบโครงสร้างต้นไม้สมดุล หรือ บีทรื (ธ\*-Tree : Balance Tree) ซึ่งมีสมรรถนะดีมาก สำหรับตารางที่มีขนาดใหญ่ โครงสร้างต้นไม้แบบบีทรืนี้แสดงดังรูปที่ 3.8**

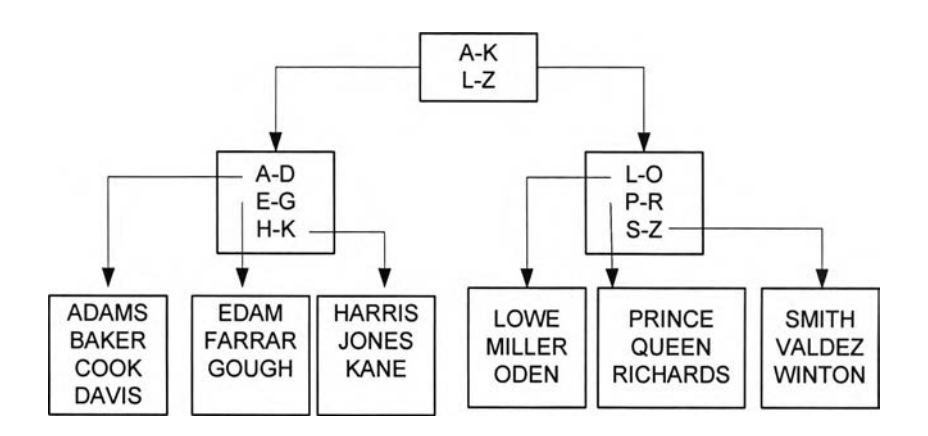

**รูปที่ 3.8 แสดงบล็อคของอินเด็กซ์บีทรื**

**4) การปรับปรุงอินเด็กซ์ (Rebuild-index) เมื่อมีการเพิ่มและลบข้อมูลบ่อยๆ เพื่อให้ การเข้าถึงข้อมูลมีประสิทธิภาพ ก็ควรที่มีการปรับปรุง อินเด็กซ์สมํ่าเสมอ**

**5) การนำข้อมูลในตารางปกติไปอยู่ในตารางพาทิชัน และพาทิชันอินเด็กซ์ (Partition table and Partition index) ตารางพาทิชันเป็นตารางข้อมูลที่สามารถแบ่งออกเป็น ส่วนย่อยๆ เรืยกว่าพาทิชัน แต่ละพาทิชันสามารถแยกเก็บไว้ในเทฌิ้ลสเปซต่างกันได้ ตารางข้อมูล แบบพาทิ1ชันนี้ เหมาะกับการจัดเก็บข้อมูลที่มีขนาดใหญ่ เนื่องจากสามารถกระจายตารางไปเก็บไว้ ในเทเบิ้ลสเปซที่ต่างกัน ทำให้โอกาสการสูญเสียข้อมูลทั้งหมดในตารางลดลง**

**6) การปรับปรุงพาร์ติชั่นอินเด็กซ์ (Rebuild - Partition index) เพื่อให้อินเด็กซ์มี ประสิทธิภาพของพาทิชันอินเด็กซ์ควรมีการปรับปรุงอินเด็กซ์สมํ่าเสมอเช่นกัน**

**7) การจัดเก็บข้อมูลประจำวัน (Load Transaction) เป็นการนำเอาข้อมูลที่เป็น เท็กชไฟล์ผ่าน'โปรแกรมเอสคิวแอลโหลดเดอร์ (โดยการใช้คำจัง** *Sqlldr)* **ลงในตาราง ซึ่งทำให้ สามารถนำข้อมูลจากฐานข้อมูลอื่นที่ไม่ใช้ออราเคิล เข้ามาในฐานข้อมูลออราเคิลได้ง่ายขึ้น**

**8) การใช้ฟังก์ชั่นในการสรุปยอด (Summary) เพื่อทำการสรุปข้อมูลจากฐานข้อมูล โดยใช้คํ่าสั่ง** *sum()* **จะเป็นการนำเอาค่าข้อมูลทั้งคอจัมพ์มาคำนวณหาผลรวมทั้งหมด**

**9) การจัดเรียงข้อมูล (Sorting) โดยการใช้คำจัง** *Group by* **และ** *O rder by* **คำจัง** *Group by* **เป็นการแบ่งข้อมูลออกเป็นรายการย่อยๆ เรียกว่าเป็นการเรียกดูข้อมูลแบบกลุ่ม เพราะว่าจะรวมกลุ่มข้อมูลจากคำจัง** *select* **แล้วสร้างเป็นเร็คคอร์ดสรุปเพียงเร็คคอร์ดเดียวให้กับ แต่ละกลุ่ม ส่วน** *O rder b***y ใช้เ'พื่อเรียงผลลัพธ์'จากการเรียงดูข้อมูล**

**10) การเรียกดูข้อมูลในปริมาณมากๆ โดยมีการแบ่งเป็นแบบขนาน (Parallel Query) การนับจำนวนข้อมูล และการเข้าถึงข้อมูลโดยการใช้คำจัง** *Select count(ๆ from table* **และ** *Select /\*+ p a ra lle l^ ,2)* **y** *from table* **ในการใช้คำจัง** *parallel* **ในเอสคิวแอลสเตทเม็นทนั้น เป็น การแบ่งการทำงานของออราเคิลโปรเซส ซึ่งจำนวนโปรเซสที่ระบบใช้นั้นขึ้นอยู่กับจำนวนซีพียูของ เซิร์ฟเวอร์และขึ้นอยู่กับการกำหนดพารามิเตอร์ที่ชื่อว่า PARALLEL\_MAX\_SERVERS ใน พารามิเตอร์ไฟล์ การทดลองนี้เซิร์ฟเวอร์ที่ใช้มีทั้งหมด 2 ซีพียู จึงมีการกำหนด** *parallel* **= 2**

**11) การเรียกดูข้อมูล โดยใช้การเชื่อมต่อตาราง (Join Table) คือเรียกดูข้อมูลจากการ เชื่อมตารางสองตาราง โดยการจับคู่เร็คคอร์ดที่จัมพันธ์กันจากตารางสองตาราง โดยมีข้อแม้ว่า คอจัมพัในตารางที่หนึ่งต้องจับคู่ได้กับคอจัมฟในตารางที่สอง และจะต้องมีค่านั้นในคอจัมพัทั้ง สองตารางเท่ากัน การเชื่อมตารางสามารถทำได้มากกว่าสองตารางขึ้น ไปโดยการใช้เครื่องหมาย (1) คั่นระหว่างตารางไว้ในประโยค** *From* **และต้องระบุคอจัมพ์ที่ทำการเชื่อมตารางไว้ในประโยค** *Where* **ในกรณีที่มีการเชื่อมหลายๆ ตาราง จะต้องใช้ลอจิก** *and* **ร่วมด้วย**

**12) การเพิ่มข้อมูลใหม่ปริมาณมาก (Insert Parallel) เป็นการเพิ่มข้อมูลใหม่เข้าไปใน ตาราง โดยข้อมูลใหม่นั้นจะต้องมีโครงสร้างจัมพันธ์กับ โครงสร้างของตารางที่ต้องการเพิ่มนั้นด้วย และการทำ** *parallel* **นั้นเพื่อเป็นการแบ่งโปรเซสการทำงานให้สามารถทำการเพิ่มข้อมูลได้เร็วขึ้น อีกด้วย**

**13) การลบข้อมูลปริมาณมาก (Delete Parallel) เป็นการนำข้อมูลออกจากตาราง โดยมีการระบุเงื่อนไขในการนำข้อมูลออก หากไม่ระบุเงื่อนไขจะเป็นการนำข้อมูลออกจากตาราง ทั้งหมด** 

**14) การวิเคราะห์ตาราง (Analyze Tables) เป็นการเก็บสถิติที่เกี่ยวข้องกับตารางเช่น จำนวน1ข้อมูลที่มี จำนวน1ข้อมูลที่ซํ้ากับ คีย์ต่างๆ เพื่อใช้ในการประเมินเวลาในการทำงานตาม ชุดคำจัง**

### 3.2.2 เกณฑ์ หรือ พารามิเตอร์ที่สนับสนุนในการวัดสมรรถนะ

**เมื่อได้กรณีสืกษาเรียบร้อยแล้ว ขั้นต่อไปก็คือต้องหาว่าจะใช้อะไรเป็นตัววัดสมรรถนะ เพื่อเป็นการบ่งบอกว่าสมรรถนะของออราเคิลเวอร์ชั่นไหนมีประสิทธิภาพดีกว่ากัน จึงต้องมีการ หา เกณฑ์ หรือ พารามิเตอร์ที่ใช้ในการวัดสมรรถนะ ซึ่งการวิจัยนี้ได้แบ่งเป็น 2 ส่วนคือ เวลาที่ใช้ ในการโต้ตอบการทำงาน และการใช้ทรัพยากรต่างๆ เซ่น การใช้งานของซีพียู การรับส่งข้อมูลใน จานแม่เหล็ก และการใช้งานของหน่วยความจำ โดยในการวิจัยนี้ในส่วนของการใช้ทรัพยากรนั้น ไดใช้ข้อมูลที่ได้จากพาโทรลเอเจนท์ซึ่งมีรายละเอียดของพารามิเตอร์ต่างๆ ดังนี้**

#### 1) เวลาที่ใซ้ในการโต้ตอบการทำงาน

**โดยใช้หลักการตามทฤษฎีของการวัดสมรรถนะการทำงาน คือเป็นระยะเวลาของการ ทำงานตั้งแต่เริ่มต้นทำงานจนถึงสิ้นสุดการทำงาน**

#### 2) การใช้ทรัพยากร

**การใช้ทรัพยากรร่วมกันระหว่าง การใช้งานของซีพียู การรับส่งข้อมูลในจานแม่เหล็ก และ การใช้งานของหน่วยความจำ โดยข้อมูลเหล่านี้เป็นข้อมูลของพาโทรลเอเจนท์ และมีการเก็บไว้ใน พารามิเตอร์ต่างๆ ซึ่งมีรายละเอียดดังต่อไปนี้**

**(1) CPUIdleTime พารามิเตอร์แสดงถึงจำนวนเปอร์เซนต์ของเวลาที่ ซีพียู1ไม่,ได้ ทำการประมวลผล หรืออยู่ในสภาวะนิ่งเฉย**

**(2) CPURunQSize พารามิเตอร์แสดงถึงจำนวนโปรเซสที่อยู่ในคิว ที่รอการ ประมวลผล**

**(3) CPUSystemTime พารามิเตอร์แสดงให้เห็นจำนวนเปอร์เซนต์ของซีพียู ประมวลผลกลาง ที่ถูกใช้ไปในส่วนปฏิบัติการของผู้ใช้ และปฏิบัติงานของระบบ รวมไปถึงการใช้ ทรัพยากรของซีพียูที่ถูกใช้ไปในการเรียกใช้เคอร์เนลในชุดคำลัง**

**(4) CPUUserTime พารามิเตอร์แสดงถึงจำนวนเปอร์เซนต์ของเวลาที่ใช้ในการ ประมวลผลในขณะนั้น ที่ถูกใช้ไปในการปฏิบัติตามคำลังของผู้ใช้ และปฏิบัติงานของผู้ใช้**

**(5) CPUCpuUtil พารามิเตอร์แสดงถึงเปอร์เซนต์การทำงานของซีพียูที่ใข้ในการ ประมวลผล โดยการทำงานของซีพียูที่ใช้ในการประมวลผลนี้ คำนวณ'จากเวลาที่ซีพียูที่'ใช้ในการ ประมวลผลในส่วนของเวลาของผู้ใช้งานรวมกับเวลาของระบบ**

**(6) CPUWio พารามิเตอร์แสดงถึงเปอร์เซนต์ฃองซีพียูที่ใช้ไปในการรอการป้อน ข้อมูล และส่งข้อมูลตอบกลับในการทำงานของระบบปฏิบัติการ ค่าที่สูงขึ้นของซีพียูที่ใข้ไปในการ รอการป้อนข้อมูล อาจมีสาเหตุที่เป็นไปได้หลายกรณี เซ่น หน่วยความจำไม่เพียงพอเนื่องจาก**

**เวลาที่ระบบใช้!นหน่วยความจำใกล้ถึงขีดจำกัด ทำให้ปริมาณการแลกเปลี่ยน และการโอนถ่าย ข้อมูล การใช้ซีพียูเพิ่มขึ้น หรือ การไร้ประสิทธิภาพของชุดคำลังที่ป้อนให้ให้ระบบทำงาน ชุดคำสิง ที่ไม่มีประสิทธิภาพมีผลโดยตรงทำให้การทำงานของซีพียูทำงานมากขึ้น**

**(7) DSKPercentBusy พารามิเตอร์ แสดงเปอร์เช'นต์ของเวลาที่ดิสก์ประมวลผล เพื่อทำงานในริ่องของการโอนถ่ายข้อมูลเมื่อมีการเรียกใช้งานการผู้!ช้งาน ซึ่งเป็นการทำงานที่ แสดงปริมาณการทำงานของดิสก์ ค่าพารามิเตอร์ที่สูงขึ้นนั้นอาจแสดงถึงความคล่องตัวในการ ทำงานของระบบที่มีการใช้งานที่น้องลง**

**(8) DSKReadWrite พารามิเตอร์ แสดงถึงจำนวนการอ่านและเขียนเพจ ที่มีการ ถูกอ่านและเขียนข้อมูลลงบนดิสก์ ต่อหน่วยเวลาเป็นวินาที ซึ่งเป็นการแสดงถึงการทำงานของดิสก์ ค่าพารามิเตอร์ที่สูงขึ้นแสดงถึงความคล่องตัวในการทำงานของระบบที่มีการใช้งานที่น้องลง**

**(9) MEMFreeMem พารามิเตอร์แสดงถึง 1 (กิโลไบต์) เพจของหน่วยความจำ ที่สามารถทำงานได้ในระบบ ปริมาณของหน่วยความจำที่ใช้งานได้ในระบบเป็นสิงที่ฉุกเฉินของ ระบบปฏิบ้ติการหากมีปริมาณตํ่าในขณะที่มีแอพพลิเคซั่นทำงานอยู่เป็นจำนวนมาก ระบบปฏิบัติ การอาจจะเริ่มทำการแลกเปลี่ยนข้อมูลระหว่างหน่วยความจำหลักและ หน่วยความจำสำรอง**

**(10) PROCPCPUPerc พารามิเตอร์แสดงถึงปริมาณจำนวนเปอร์เซนต์ของซีพียู ที่ใช้ประมวลผลตามคำลังของโปรเซสซึ่งเปอร์เซนต์นี้คำนวณจากจำนวนซีพียูทั้งหมดในระบบทั้งที่ กำลังใช้งานและไม่ได้ใช้งาน**

**(11) PROCPPMem พารามิเตอร์แสดงถึงปริมาณของหน่วย ความจำเสมือนจริง ที่โปรเซสกำลังใช้งานอยู่**

**ข้อมูลของพารามิเตอร์เหล่านี้จะเก็บอยู่ในรูปของข้อมูลตาราง โดยข้อมูลจะเก็บไว้ทุก ช่วงเวลาในระบบ และสามารถที่นำข้อมูลเหล่านี้มาทำการแสดงในรูปของกราฟ หรือ นำข้อมูลมา แสดงเปรียบเทียบตามช่วงเวลาได้ เช่น ในตารางที่ 3.4 แสดงข้อมูลในรูปแบบของข้อมูลตาราง ที่มาจากข้อมูลของพาโทรลเอเจนท์**

**ข้อมูลที่ได้จากพาโทรลเอเจนท์นี้สามารถที่นำข้อมูลที่เป็นพารามิเตอร์ต่างๆ มาทำการ เปรียบเทียบกับได้หลากหลาย แต่ในการนำมาเปรียบเทียบนั้นต้องคำนึงถึงค่าความแตกต่างของ ตัวเลขที่ใช้เป็นตัววัดด้วย หากค่าที่นำมาเปรียบเทียบกันมีความแตกต่างกันมาก กราฟที่แสดง อาจจะไม่ชัดเจน หรือ ไม่ละเอียดเพียงพอ ทำให้ยากต่อการเปรียบเทียบ**

| <b>Time</b>    | <b>CPUIdleTime</b> | <b>Time</b>    | <b>CPUCpuUtil</b> |
|----------------|--------------------|----------------|-------------------|
| 1/30/2006 9:08 | 44.9083            | 1/30/2006 9:08 | 47.0667           |
| 1/30/2006 9:09 | 46.3792            | 1/30/2006 9:09 | 45.8917           |
| 1/30/2006 9:10 | 98                 | 1/30/2006 9:10 | 0.691665          |
| 1/30/2006 9:12 | 98.3917            | 1/30/2006 9:12 | 0.591668          |
| 1/30/2006 9:13 | 97.8583            | 1/30/2006 9:13 | 0.724998          |
| 1/30/2006 9:14 | 97.6417            | 1/30/2006 9:14 | 0.675002          |
| 1/30/2006 9:15 | 98.1917            | 1/30/2006 9:15 | 0.641663          |
| 1/30/2006 9:16 | 98.1417            | 1/30/2006 9:16 | 0.708333          |
| 1/30/2006 9:17 | 98.125             | 1/30/2006 9:17 | 0.670835          |
| 1/30/2006 9:19 | 70.3083            | 1/30/2006 9:19 | 17.0417           |
| 1/30/2006 9:20 | 50.675             | 1/30/2006 9:20 | 31.8833           |
| 1/30/2006 9:21 | 56.4083            | 1/30/2006 9:21 | 32.5167           |
| 1/30/2006 9:22 | 56.3917            | 1/30/2006 9:22 | 32.5833           |
| 1/30/2006 9:23 | 49.5667            | 1/30/2006 9:23 | 29.2583           |
| 1/30/2006 9:24 | 56.95              | 1/30/2006 9:24 | 31.6417           |
| 1/30/2006 9:25 | 55.8667            | 1/30/2006 9:25 | 32.5917           |
| 1/30/2006 9:26 | 55.15              | 1/30/2006 9:26 | 32.8667           |
| 1/30/2006 9:27 | 57.6333            | 1/30/2006 9:27 | 31.25             |
| 1/30/2006 9:28 | 58.6417            | 1/30/2006 9:28 | 31.1583           |
| 1/30/2006 9:29 | 57.3               | 1/30/2006 9:29 | 31.3833           |
| 1/30/2006 9:30 | 63.35              | 1/30/2006 9:30 | 25.2917           |
| 1/30/2006 9:31 | 98.525             | 1/30/2006 9:31 | 0.625             |
| 1/30/2006 9:32 | 98.2167            | 1/30/2006 9:32 | 0.6               |

**ตารางที่ 3.4 แสดงข้อมูลพารามิเตอร์ข้อมูลจากพาโทรลเอเจนท์**

**ข้อมูลที่ได้จากทาโทรลเอเจนท์ดังตารางที่ 3.4 สามารถนำมาสร้างให้อยู่ในรูปของ กราฟ เพือง่ายต่อการเปรียบเทียบ ซึ่งการสร้างกราฟนั้นก็ใช้คุณสมปติของไฟล์ตาราง แสดงกราฟ ดังรูปที่ 3.9**

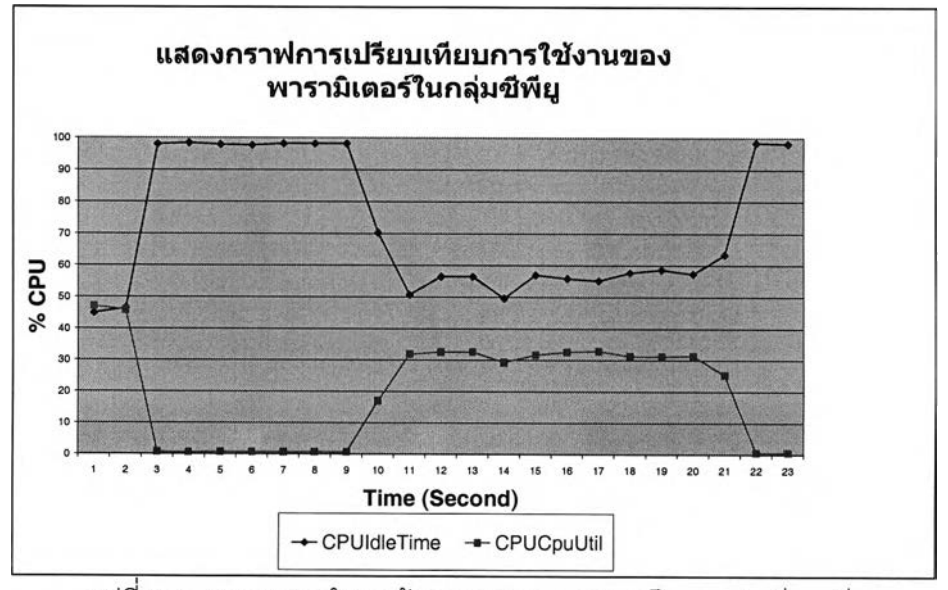

รูปที่ 3.9 แสดงการนำเอาข้อมูลตารางมาแสดงเป็นกราฟเปรียบเทียบ

#### 3.3 การเก็บรวบรวมข้อมูล

#### 3.3.1 ขื้นตอนในการเก็บรวบรวมข้อมูลมีการจัดลำดับในการรวบรวมข้อมูลดังนี้

**1) เตรียมเซิร์ฟเวอร์และระบบปฏิบัติการของ ชันโซลารีส เวอร์ซั่น 5.8 และติดตั้ง พาโทรลเอเจนท์ เวอร์ชั่น 8.6 สำหรับยูนิกซ์**

**2) ติดตั้งระบบฐานข้อมูลออราเคิล เวอร์ซั่น 9.2.0.1 แบบมาตรฐาน และเริ่มต้นการ ใช้งานของพาโทรล เอเจนท์**

**3) สร้างชุดคำสังที่ใช้ในการทดสอบ โดยสร้างชุดคำดังจากเซลล์สคริปต์ร่วมกับ โปรแกรมเอสคิวแอลพลัส จากนั้นทำการทดสอบตามกรณีคิกษา และเก็บรวบรวมข้อมูลจาก พาโทรลเอเจนท์ เป็นข้อมูลทดสอบชุดที่ 1**

**4) เพิ่มประสิทธิภาพการทำงานของระบบฐานข้อมูลออราเคิล เวอร์ชั่น 9.2.0.1 ใน ส่วนของระบบฐานข้อมูล ในการเพิ่มประสิทธิภาพของระบบฐานข้อมูลออราเคิลเวอร์ซั่น 9.2.0.1 ได้ทำการเพิ่มประสิทธิภาพตามทฤษฎีดังนี้**

**(1) ปรับเปลี่ยนโครงสร้างของระบบจัดการฐานข้อมูลออราเคิล**

**ได้ทำการปรับเปลี่ยนเกี่ยวกับหน่วยความจำ โดยการเพิ่มขนาดของหน่วยความจำใน** ระบบฐานข้อมูลออราเคิล หรือ เอสจีเอ ให้เพิ่มขึ้น 25% ซึ่งพารามิเตอร์ที่เกี่ยวข้อง คือ **SHARED\_POOL\_SIZE จากที่ค่ามาตรฐานกำหนดเท่ากับ 117,440,512 ไบท์ (112 เมกกะไบท์) เพิ่มขึ้นเป็น 146,800,640 ไบท์ ( 140 เมกกะ1โบท์) ขนาดของหน่วยความจำที่เพิ่มขึ้น 25% นี้ นำมาจากการทดลองโดยเพิ่มขนาดของหน่วยความจำครั้งละ 5% และติดตามดูผลของเวลาที่ใข้ ในการโต้ตอบ และพบว่าเมื่อเพิ่มขนาดของหน่วยความจำขึ้นจนถึง 25% ผลที่เกิดขึ้นเห็นความ แตกต่างที่ชัดเจน และหากเทียบกับจำนวนหน่วยความจำของเซิร์ฟเวอร์ที่มีขนาดหน่วยความจำ เท่ากับ 2 กิกกะไบท์ และหน่วยความจำของระบบฐานข้อมูลออราเคิลใช้ไป 140 เมกกะไบท์ เหลือ สำหรับระบบปฏิบัติการ 60 เมกกะไบท์ ก็มีขนาดเหมาะสมสำหรับการทำงาน จึงเลือกการเพิ่ม 25% เป็นการวัดสมรรถนะในครั้งนี้**

**(2) การปรับเปลี่ยนในด้านของโครงสร้างของข้อมูล**

**- โดยการลดขนาดของของดาต้าไฟล์ จากขนาด 4 กิกกะไบท์ ให้เหลือ 2 กิกกะไบท์ ต่อ 1 ดาต้าไฟล์ เพราะการกำหนดขนาดของดาต้าไฟล์ที่มีฃนาดใหญ่จะทำให้การอ่าน ข้อมูลที่อยู่ในดา**ต้า**ไฟล์เดียวกันเป็นแบบเรียงลำดับ หากมีการกำหนดให้ดาต้าไฟล์มีขนาดเล็กลง การเก็บข้อมูลในดาต้าไฟล์จะกระจายอยู่ตามดาต้าไฟล์ต่างๆ ทำให้เป็นการกระจายการอ่านข้อมูล** **ไปตามดาต้าไฟล์ที่ต่างกันมีผลให้การอ่านนั้นเร็วขึ้น แต่ถ้าการแบ่งดาต้าไฟล์มีขนาดเล็กเกินไปก็ จะทำให้การเก็บข้อมูลกระจายมากเกินไป มีผลต่อการอ่านข้อมูลที่ต้องใช้เวลามากขึ้นเช่นกัน - สร้างอินเด็กซ์เพื่อความรวดเร็วในการเข้าถึงข้อมูลในกรณีของการเชื่อม**

**ตาราง เนื่องจากการเชื่อมตารางสองตารางต้องมีคีย์ของทั้งสองตารางที่ใช้ในการเชื่อมกัน หาก ตารางใดตารางหนึ่ง หรือทั้งสองตารางมีการสร้างอินเด็กซํในคีย์ที่ใช้ในการเชื่อมถึงกันนั้น มีผลทำ ให้การเชื่อมต่อตารางนั้นเร็วขึ้น**

**(3) การปรับเปลี่ยนในด้านของชุดคำลี่งในการทำงาน**

**- มีการใช้** *parallel* **ในเอสคิวแอลสเตทเม็นท์ เพื่อเพิ่มความเร็วในการทำ โปรเซสโดยเป็นการทำงานแบบคู่ขนาน คือการแบ่งโปรเชสการทำงานให้เป็นส่วนๆ ให้สามารถ ทำงานพร้อมกัน การใช้งานแบบคู่ขนานสามารถทำได้ ดังนี้**

**จากเดิมใช้คำล์ง** *select count(\*) from table A*

**เพิมคำสัง เป็น** *select* **/\*+** *parallel(a,2) \*/count(\*) from table A* **และการแบ่งโปรเซสการทำงานจะเป็นการระบุให้ซีพียูทำงาน ดังนั้นในการแบ่งโปรเซสจึงไม่ควร เกินจำนวนซีพียูของเซิร์ฟเวอร์ที่ใช้งานอยู่ การแบ่งโปรเซสมากเกินจำนวนของซีพียูจึงไม่มี ประโยชน์ และในการวิจัยนี้เซิร์ฟเวอร์ที่ใช้มีจำนวนซีพียูเท่ากับ 2 ซพียู การกำหนด parallel จึงใช้ paralle = 2**

**- มีการระบุการใช้พาทิซันในกรณีที่ต้องการเข้าถึงตารางข้อมูลที่เป็นพาทิ ชัน แทนการเข้าแบบตามลำดับปกติ เช่น คำลี่งเอสคิวแอลนี้เป็นการเรียกข้อมูลของข้อมูลใน วันที่ 15 สิงหาคม 2005 แสดงดังนี้**

select network type b no network destination,

*count(\*) transaction,*

*sum (pp\_charge\_am ount) sum \_am ount*

*from call\_detail*

*where truncfcall start tim e) = '15-aua-2005'*

*group by netw ork\_type\_b\_no*

*order by netw ork\_type\_b\_no*

**เนื่องจากตารางข้อมูลนี้มีการสร้างพาทิชันโดยเก็บข้อมูลของแต่ละวันแยกจากกันเพื่อ ความสะดวกในการเรียกดูข้อมูล ดังนั้นในส่วนของชุดคำลี่'งเอสคิวแอล มีการแก้ไขในส่วนของ เงื่อนไขเพื่อเปลี่ยนให้เป็นการระบุพาทิชันของข้อมูลวันที่ 15 สิงหาคม 2005 ดังนี้**

*select netw ork\_type\_b\_no network\_destination, count(\*) transaction, sum (pp\_charge\_am ount) รนทา\_am ount from calldetail partition(call\_detail 20050815) group by network\_type\_b\_no order by network\_type\_b\_no*

**เพราะการกำหนดพาทิชันที่ต้องการในชุดคำสิงจะเป็นการกำหนดให้การค้นหาข้อมูลใน พาทิชันนั้นเท่านั้น จึงไม่ต้องทำการค้นหาแบบลำดับจึงใช้เวลาในการค้นหาน้อยลงได้ผลลัพท์เร็ว - ในกรณีที่มีการเพิ่มข้อมูล หรอ การนำข้อมูลเข้าตาราง (Import table)**

**จะทำการงดใช้อินเด็กซ์ซั่วคราว (Unusable indexes) เพื่อให้ในขณะที่นำข้อมูลเข้าตาราง ไม่ต้อง นำข้อมูลเข้าในอินเด็กซ์ ในการนำข้อมูลเข้าอินเด็กซ์นั้นจะต้องมีการเช็คคีย์เพื่อเรียงลำดับทำให้ การเก็บลงอินเด็กซใข้เวลาเพิ่มขึ้น และเมื่อนำข้อมูลเข้าตารางเรียบร้อยแล้ว จึงทำการปรังปรุงอิน เด็ก1ซ์ที่หลัง ซึ่งจะใช้เวลาน้อยกว่ามาก**

**หมายเหตุ ภาคผนวก ก. โปรแกรมและคำสังเชลล์สคริปต์ร่วมกับเอสคิวแอลพลัส ภาคผนวก ข. โปรแกรมและคำสังเซลล์สคริปต์ร่วมกับเอสคิวแอลพลัส แบบเพิ่ม ประสิทธิภาพ**

**5) จากนั้นทำการทดสอบตามกรณีสืกษา และเก็บรวบรวมข้อมูลจากพาโทรเอเจนท์ เป็นข้อมูลทดสอบชุดที่ 2**

**6) ยกเลิกระบบฐานข้อมูลออราเคิล เวอร์ชั่น 9.2.0.1 (Uninstall)**

**7) ติดตั้งระบบฐานข้อมูลออราเคิล เวอร์ซั่น 10.1.0.2 ที่มีการกำหนดพารามิเตอร์ ไฟล์ และ การใช้งานของดิกล์ เหมือนระบบฐานข้อมูลออราเคิล เวอร์ชั่น 9.2.0.1 ทุกประการ และเริ่มต้นการใช้งานของพาโทรลเอเจนท์**

**8) ทดสอบข้อมูลตามกรณีคีกษา และเก็บรวบรวมข้อมูลจาก พาโทรลเอเจนท์เป็น ข้อมูลทดสอบชุดที่ 3**

**9) ยกเลิกระบบฐานข้อมูลออราเคิล เวอร์ชั่น 10.1.0.2 และติดตั้งระบบฐานข้อมูล ออราเคิลเวอร์ซั่น 10.2.0.1 และทดสอบข้อมูลตามกรณีคีกษา และเก็บข้อมูลจากพาโทรลเป็น ข้อมูลทดสอบชุดที่ 4**

**10) นำข้อมูลทดสอบทั้งหมดมาเปรียบเทียบสมรรถนะ โดยรายละเอียดในการ เปรียบเทียบอยู่ในหัวข้อ 3.3.2 ขั้นตอนการเปรียบเทียบข้อมูล รูปที่3 .1 0 แสดงขั้นตอนการเก็บรวบรวมข้อมูลที่กล่าวมาแล้วข้างต้นทั้ง1 0 ขั้นตอน**

# 3.3.2 ขนตอนการเปรียบเทียบข้อมูล

**จากหัวข้อ 3.3.1 ขั้นตอนการเก็บรวบรวมข้อมูล จะเกิดข้อมูลทดสอบทั้งหมด 4 ชุดคือ**

- **1) ข้อมูลชุดทดสอบของระบบฐานข้อมูลออราเคิล เวอร์ซั่น 9.2.0.1**
- **2) ข้อมูลชุดทดสอบของระบบฐานข้อมูลออราเคิลเวอร์ซั่น 9.2.0.1 ที่มีการ เพิ่มประสิทธิภาพการทำงาน**
- **3) ข้อมูลชุดทดสอบของระบบฐานข้อมูลออราเคิลเวอร์ขั้น 10.1.0.2**
- **4) ข้อมูลชุดทดสอบของระบบฐานข้อมูลออราเคิล เวอร์ขั้น 10.2.0.1**

**การนำข้อมูลเปรียบเทียบสมรรถนะนั้นจะนำข้อมูลที่เกิดขึ้นทั้ง 4 ชุด มาทำการ เปรียบเทียบพร้อมกัน การวัดสมรรถนะจะพิจารณาในด้านของเวลาที่ใซในการโต้ตอบการทำงาน และการใช้ทรัพยากรต่างๆ เช่น การใช้งานของซีพียู การรับล่งข้อมูลในจานแม่เหล็ก และการใช้ งานของหน่วยความจำ**

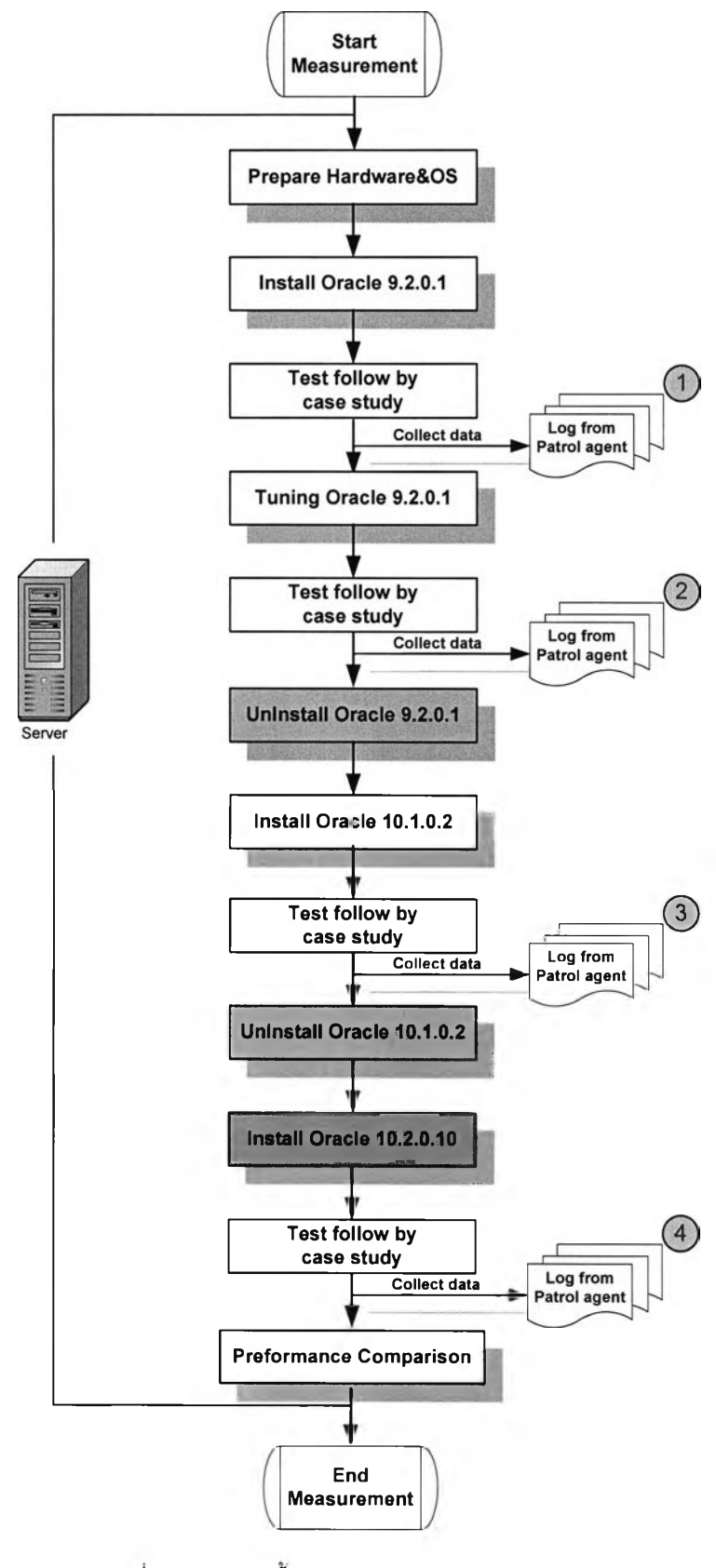

รูปที่ 3.10 แสดงขั้นตอนของการเก็บรวบรวมข้อมูล